## FAQ ripetibilità di un questionario Jquiz

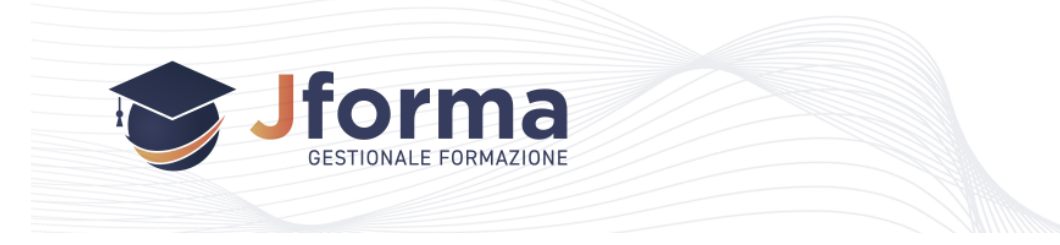

**Q**: Quante volte posso far ripetere un questionario ad un corsista?

**A**: Di default, il sistema imposta ad 1 il numero di volte per cui il questionario risulta ripetibile. Questa soglia può essere ovviamente aumentata tramite la selezione sotto la voce "Tentativi", fino ad un massimo di 50.

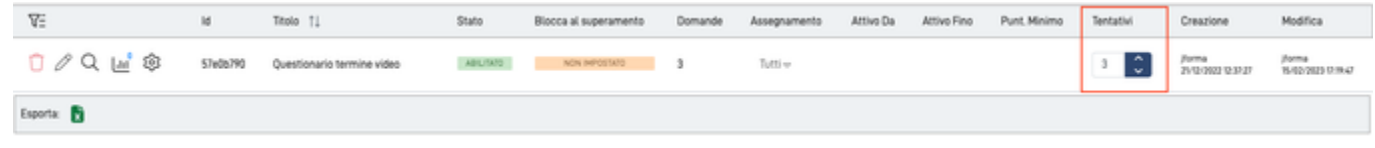

**Q**: Perché non posso modificare il numero di tentativi che ho impostato?

**A**: Se non è possibile modificare il numero di tentativi di un questionario, si può conoscere la motivazione avvicinando il puntatore del mouse alla sezione "tentativi" per far apparire un tooltip esplicativo. Generalmente, il numero di tentativi non può essere modificato ogni qualvolta uno o più corsisti hanno già risposto al questionario. In tal caso è possibile eliminare i singoli risultati di tutti i corsisti che hanno risposto, per poi cambiare il numero di tentativi.

È sconsigliato modificare il numero di tentativi di un questionario, specie se è previsto il "blocco al superamento" poiché un corsista si troverebbe a non aver più risposto affatto ad un questionario per il quale ha investito del tempo.

Qui di seguito è possibile vedere la situazione in cui un corsista già ha risposto e pertanto il numero di tentativi non può essere modificato  $\boxed{\Leftrightarrow \text{Torna}$   $+$  Nuovo Questionario  $\boxed{\mathcal{L}}$ 

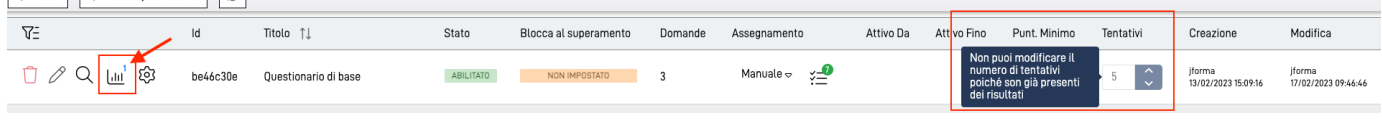

**Q**: Un corsista mi segnala che non può più ripetere un questionario nonostante non abbia raggiunto il numero massimo di tentativi impostati per quel questionario

**A**: Il corsista può ripetere il questionario fino al numero di tentativi impostato dal docente in fase di creazione del questionario, modificando il valore di default di 1 sotto la colonna "Tentativi", salvo diverse impostazioni. In particolare, oltre al numero massimo di prove che un corsista può eseguire per quel questionario, il docente può anche impostare che il questionario non sia più accessibile al primo superamento: se il corsista supera la soglia minima (colonna Punt. Minimo) entro i tentativi previsti, allora non potrà più accedere al singolo questionario.

Per poter impostare il "blocco al superamento", è necessario impostare anche un "Punteggio Minimo" per il questionario.

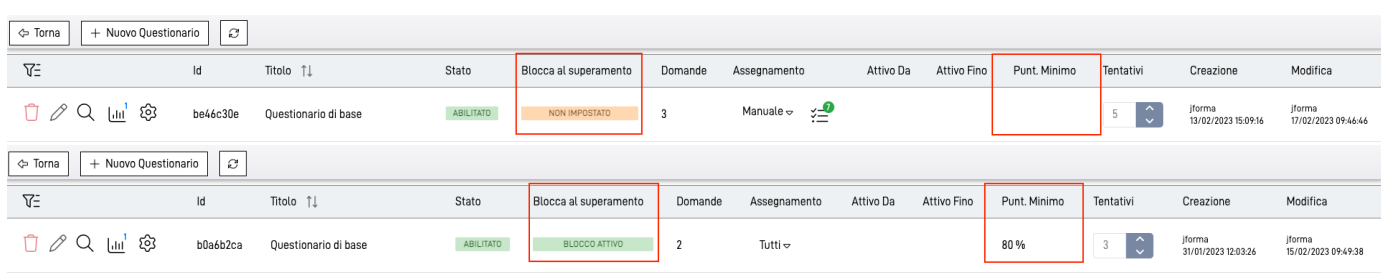

Il Blocco al superamento può essere impostato sia con un Punteggio Minimo in punti, che con un Punteggio Minimo in percentuale, come mostrato qui sopra. Lo si può impostare cliccando sull'icona dell'ingranaggio, tramite la voce opportuna.

**Q**: Un corsista ha terminato i tentativi previsti per quel questionario, ma desidera riprovarlo.

**Q**: Un corsista ha terminato i tentativi senza aver superato il questionario, ma deve per forza superarlo.

**A**: Per entrambe le domande di cui sopra, l'unica soluzione è quella di eliminare uno o più risultati del singolo corsista, manualmente, per potergli consentire di ripetere la prova. Per farlo, occorre accedere alla sezione dei risultati e cancellare quelli che si ritiene non validi per tale corsista.

## Document Title Goes Here

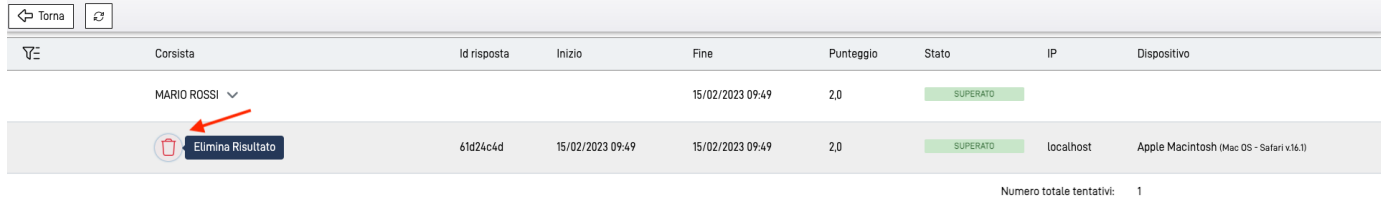

Non sarà invece possibile incrementare il numero di tentativi poiché saranno già presenti delle risposte per tale questionario, tra cui quelle del corsista che desidera ripetere la prova.

La procedura di eliminazione dei risultati è **sconsigliata**, poiché non sarà poi più possibile riprendere e rivedere i risultati appena eliminati

**Q**: È possibile ripetere un questionario associato al termine della visualizzazione dei video?

**A**. Si. Se in fase di creazione di tale questionario si prevede la ripetibilità tramite la colonna Tentativi della tabella dei questionari, aumentando il numero da 1 fino ad un massimo di 50, e poi associando il questionario al termine dei video, questo potrà essere ripetuto fino al massimo di volte impostato.

**B** RICORDA: Per associare un questionario alla fine dei video, è obbligatorio impostarlo sull'Assegnamento a Tutti, altrimenti non sarà visibile nell'apposita selezione nel menù di modifica del Corso (Tab Corsi).

**Q**: Il corsista può rivedere le domande di un questionario appena eseguito, anche se è prevista la ripetibilità a più di una volta? **A**. Si. Per il corsista è prevista un'interfaccia tramite cui può visualizzare il dettaglio dello storico di tutti i tentativi fatti, per ogni questionario, andando quindi a visualizzare quali risposte ha fornito e quali di queste sono corrette. Per tal motivo, al fine di evitare di ripetere le domande al corsista che ha appena eseguito il questionario, si consiglia, qualora si voglia far ripetere al corsista un questionario, di impostare la randomicità delle domande.

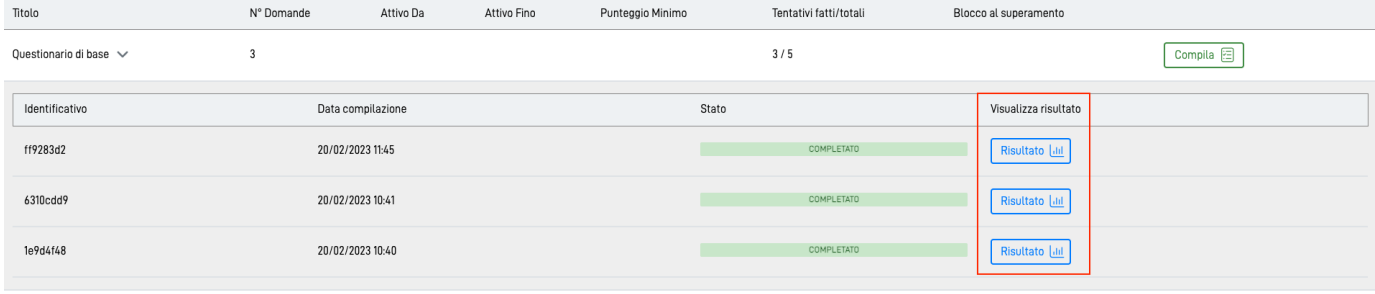

## **Q**: Cosa vede il corsista in merito alla ripetibilità?

**A**: Il corsista può sapere quanti tentativi ha eseguito sul totale previsto per il questionario e, per ognuno di esso, può vederne il dettaglio tramite l' apposito bottone. Egli può inoltre sapere quale questionario presenta un blocco al superamento, oppure no, tramite la colonna Blocco al superamento: qualora non fosse presente un valore per questa colonna, il questionario non presenta alcuna soglia di superamento.

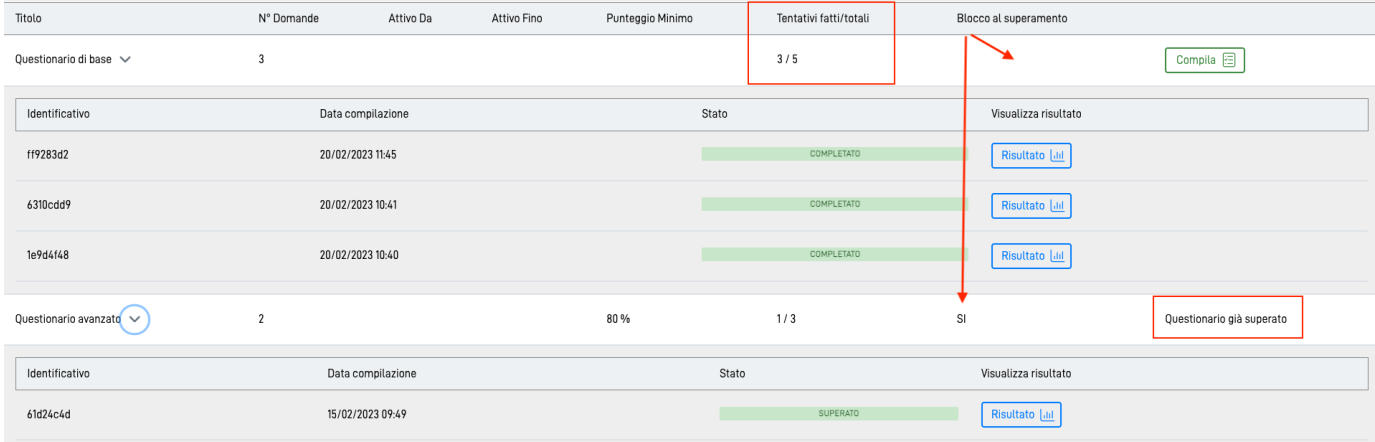